# **Aasta õppekava vaatamise vorm**

#### **Sisukord**

- [Aasta õppekava tutvustus ja vaatamine](#page-0-0)
- [Ainete andmete vaatamine](#page-0-1)
- [Alternatiivsete ainete vaatamine](#page-1-0)
- [Moodulite õpiväljundite ja üldeesmärkide vaatamine](#page-1-1)
- [Mooduli valikuliikide vaatamine](#page-2-0)
- [Moodulite ja ainete nimekiri Exceli failina](#page-2-1)

#### <span id="page-0-0"></span>Aasta õppekava tutvustus ja vaatamine

 $\odot$ Kuna ühe ja sama õppekava ainete loetelu võib erinevatel õppeaastatel varieeruda, koostatakse õppekavale igaks õppeaastaks, mil sellele vastvõtt toimub, [aasta õppekava](https://wiki.ut.ee/pages/viewpage.action?pageId=15598107), mille järgi hakkavad õppima sellel õppeaastal sisseastunud õppijad. Aasta õppekava sisaldab põhiandmeid (RKT maht, õppekava sisu lühikirjeldusi eesti ja inglise keeles, nõudeid õppekava lõpetamiseks jms) ning ainete loetelu ja nende valikuvõimaluste kirjeldust.

#### [Näide aasta õppekavast ÕISis](https://www.is.ut.ee/pls/ois/tere.tulemast?viit=4579956)の

#### Aasta õppekavade lingid on näha [õppekava üldandmete](https://wiki.ut.ee/pages/viewpage.action?pageId=15607425) üla- ja alaservas (vt joonis).

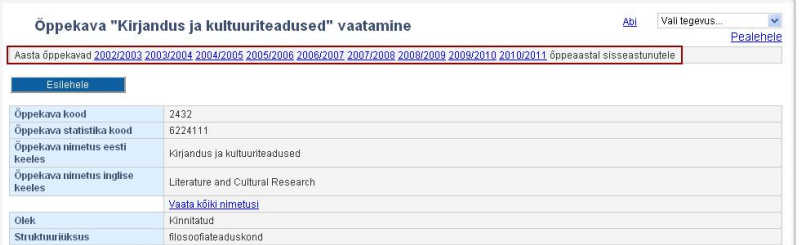

Sobiva õppeaasta lingil vajutades avaneb aasta õppekava (vt joonis) mis sisaldab:

- õppekohtade koguarvu
- õppekava versiooni kinnitajat
- õppekava sisu lühikirjeldusi eesti ja inglise keeles
- nõudeid õppekava lõpetamiseks
- kui peaeriala valitakse kahes osas, siis märget selle kohta
- [moodulite](https://wiki.ut.ee/display/oppekorraldus/Moodul) ja ainete loetelu (ühe ja sama õppekava ainete loetelu võib erinevatel õppeaastatel varieeruda)
- <span id="page-0-1"></span>• ainete valikuvõimaluste kirjeldusi

### Ainete andmete vaatamine

- Kui vajutate ainekoodi lingile, avaneb aine üldandmete väljatrükk. Kui vajutate aine nimetuse lingile, toimub liikumine [aine üldandmete vaatamise vormile](https://wiki.ut.ee/pages/viewpage.action?pageId=15607254), millelt omakorda saate vaatama minna ka selle ainekavu.
- Märkeruudu **Ära näita aineid** (vt joonis) täitmise järel kaob aasta õppekava vaatamise vormil õppeainete nimestik, alles jääb õppekava moodulite ja nende valikuliikide nimekiri ning nende valiku põhimõtted.

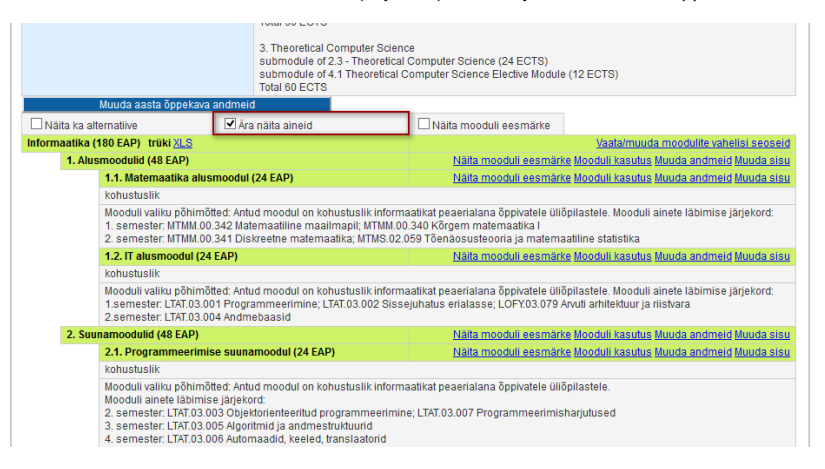

## <span id="page-1-0"></span>Alternatiivsete ainete vaatamine

Õppekavas sisalduvatel õppeainetel võivad olla ka [alternatiivsed õppeained.](https://wiki.ut.ee/display/ois/Alternatiivne+aine) Aasta õppekava vaatamise vormil on alternatiivsete ainete nägemiseks vaikimisi täidetud märkeruut **Näita ka alternatiive** (joonisel p 1). Alternatiivne aine kuvatakse originaalaine juurde sõna või järel (joonisel p 2). Kui te ei soovi alternatiivseid aineid näha, tühjendage märkeruut **Näita ka alternatiive**.

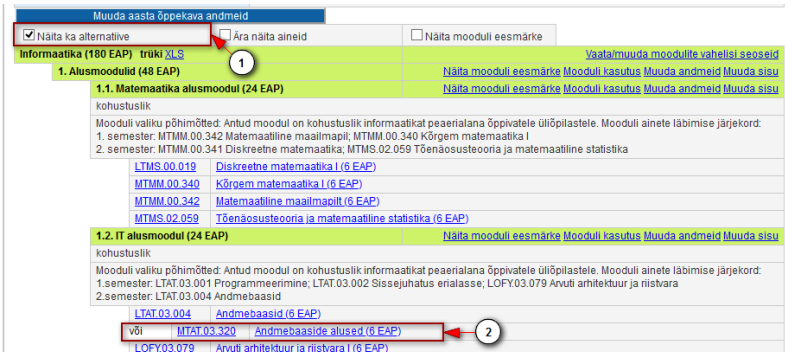

## <span id="page-1-1"></span>Moodulite õpiväljundite ja üldeesmärkide vaatamine

Aasta õppekava moodulite õpiväljundeid ja üldeesmärke (joonisel p 2) näete, kui täidate märkeruudu **Näita mooduli eesmärke** (joonisel p 1). Kui soovite näha ainult ühe kindla mooduli eesmärke ja õpiväljundeid vajutage selle mooduli nimetuse real lingile **Näita mooduli eesmärke**.

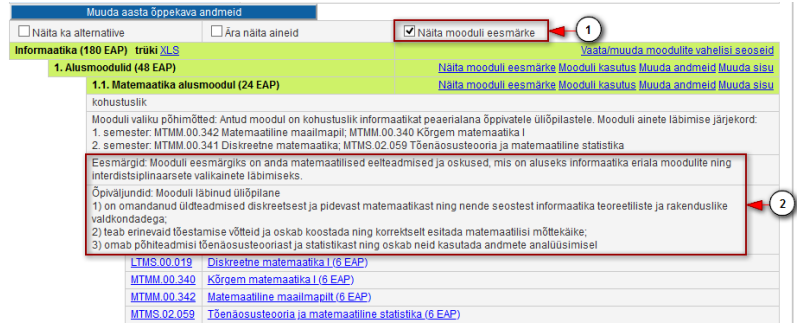

#### <span id="page-2-0"></span>Mooduli valikuliikide vaatamine

Iga mooduli juures on kirjas [mooduli](https://wiki.ut.ee/display/oppekorraldus/Moodul) valikuliik (joonisel p 1) ja kui sisestatud on mooduli valiku põhimõtted, siis ka need (joonisel p 2). Mooduli valikuliigiga määratakse ära, milliseid mooduleid saab üliõpilase õppekava valikute vormil valida.

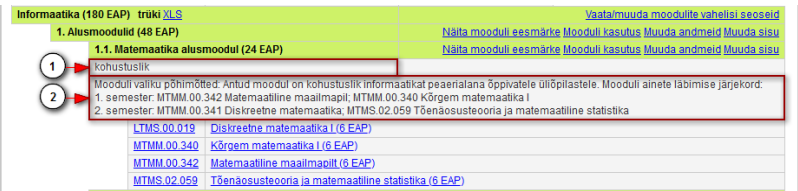

## <span id="page-2-1"></span>Moodulite ja ainete nimekiri Exceli failina

Nimekiri aasta õppekava moodulitest koos õppeainetega on võimalik avada Exceli failina. Selleks vajutage aasta õppekavas lingile **XLS** (vt joonis).

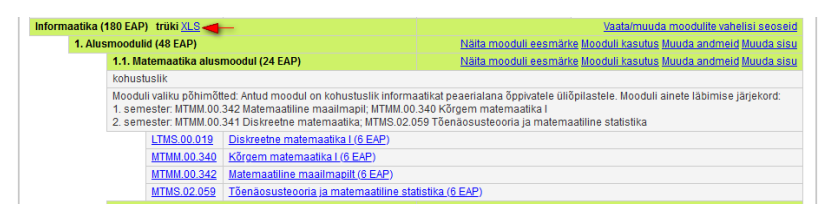

#### **SEOTUD TEEMAD**

[Õppekava väljatrükk](https://wiki.ut.ee/pages/viewpage.action?pageId=15607421)